## \*\*\*BASIC WHMCS REGISTRAR MODULE INSTALLATION\*\*\*

Extract the full folder "internetbs" and its content under:

/YourLocalPath/whmcs/modules/registrars

Remember to replace "/YourLocalPath" with the actual location where you installed WHMCS.

Double check your previous operation; "internetbs" should appear under the following path:

/YourLocalPath/whmcs/modules/registrars/

2) From WHMCS administration page enable our module: "Setup->Products/Services->Domain Registrars" and look for "**Internetbs"** and click the "**Activate**" button. Then click the "**Configure**" button and:

**For production/live** enter your API key and password as provided by us.

**For testing** just tick the "TestMode" checkbox and enter the following credentials:

API key: testapi Password: testpass.

Now click the button named "Save Changes".

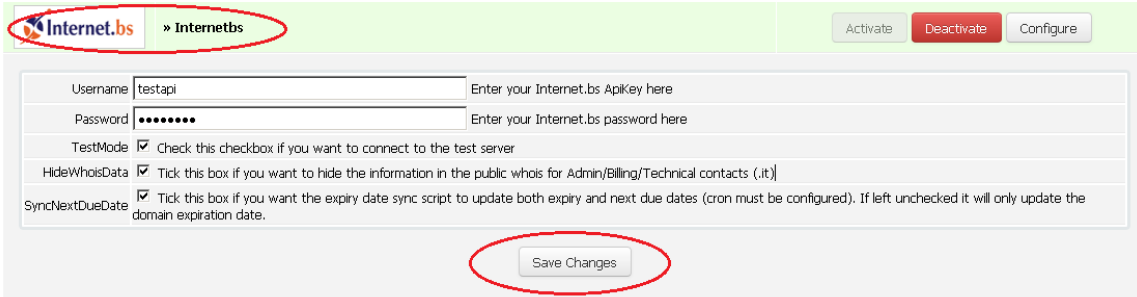

**NOTE**: If you plan on configuring the cron job to synchronize expiration dates of your domains (useful when you have pending transfers or have autorenewal enabled for your domains in your account on our system) when the "SyncNextDueDate" checkbox is not checked the script will only update the status and the expiration date. If you check the "SyncNextDueDate" it will also update the Next Due Date which determines the time when WHMCS will issue a new invoice for the domain. **This only applies if you are using our custom sync script and not the WHMCS built in domainsync.php script (from the crons folder)**.

After clicking "Save Changes" go to "Setup->Products/Services->Domain Pricing" and from the drop down list select "Internetbs" for each TLDs (domain extension) you want to manage using our module. For more details please refer to the picture below: Domains/TLDS  $\bigcirc$  Help

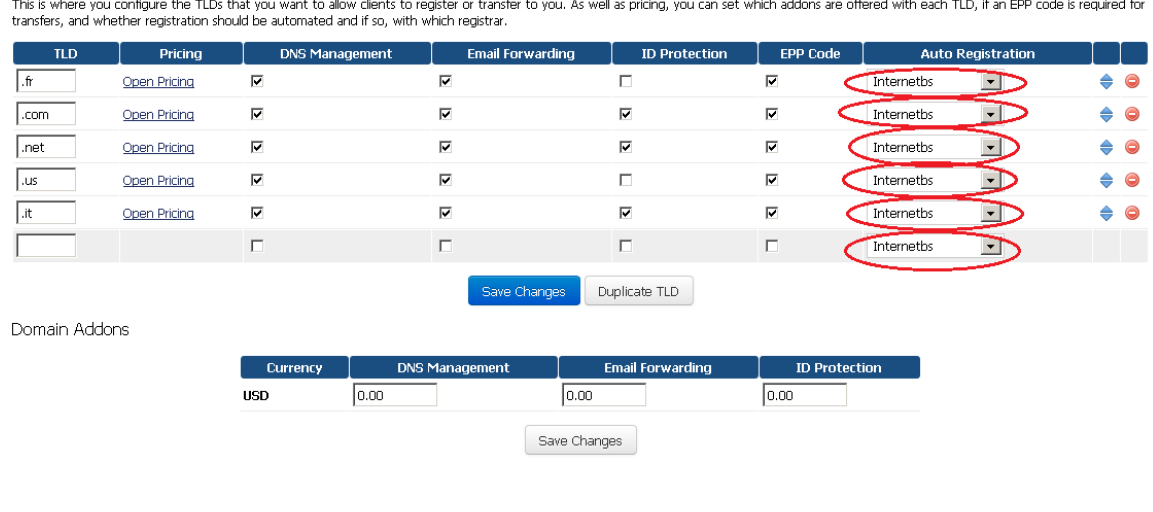

Copy trademarkClaim.php to root of your WHMCS installation. Copy trademarkClaim.tpl to the your current template directory.

## \*\*\*ADVANCED WHMCS REGISTRAR MODULE INSTALLATION\*\*\* \*\*\*supporting .eu, .be, .it, .fr, .re, .asia, .us and .uk \*\*\*

**IMPORTANT NOTE:** If you are upgrading from a previous version of our module please execute the following SQL query on the WHMCS database:

*UPDATE `tbldomainsadditionalfields` INNER JOIN `tbldomains` ON `tbldomains`.id=`tbldomainsadditionalfields`.`domainid` SET `tbldomainsadditionalfields`.`name`='VATTAXPassportIDNumber' WHERE `tbldomainsadditionalfields`.`name`='VAT/TAX/Passport/ID Number' AND `tbldomains`.`registrar`='internetbs'*

In order for WHMCS to support .eu, .be, .it, .fr, .re, .asia, .us and .uk domains, you have to perform the following additional steps:

- 0) Complete the BASIC MODULE INSTALLATION first.
- 1) Copy the file *itterms.html* to the root of your WHMCS installation
- 2) For WHMCS version below 7

Open the local file */YourLocalPath/whmcs/includes/additionaldomainfields.php*

and append the following line at the very end of the file:

 *include(ROOTDIR."/modules/registrars/internetbs/internetbs\_additionaldomainfields.php");*

 For WHMCS version 7 onwards Open the local file  */YourLocalPath/whmcs/resources/domains/dist.additionalfields.php* and append the following line at the very end of the file:

*include(ROOTDIR."/modules/registrars/internetbs/internetbs\_additionaldomainfields.php");*

For .it you also need to copy the file *itterms.html* from the archive into the root folder of your whmcs installation. (*/YourLocalPath/whmcs/*). This file contains the .it terms and conditions in English. If you want to use the Italian version use the file *itterms-it.html* but rename it *itterms.html*.

## \*\*\*HOOK INSTALLATION\*\*\*

If you are updating module in order to detect hook file - "hooks.php" and to start running it for the module, you must edit and resave domain registrar configuration. This file contains validations for domain.

You can now configure your price list and enjoy our module!